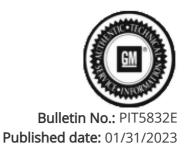

## **Preliminary Information**

### PIT5832E Diagnostic Tip: Unable to complete the Serial Data Authentication Configuration/ No Start Or Unable To Perform Theft Relearn After Replacing Or Programming A Module / DTC U1962

<u>Models</u>

| Duonada   | Madah                                               |                   | VIN: | Turana indiana |         |                |
|-----------|-----------------------------------------------------|-------------------|------|----------------|---------|----------------|
| Brand:    | Model:                                              | Model Years: from | from | to             | Engine: | Transmissions: |
| Buick     | Envision                                            | 2021 - 2023       | All  | All            | All     | All            |
| Cadillac  | CT4                                                 | 2020 - 2023       | All  | All            | All     | All            |
| Cadillac  | CT5                                                 | 2020 - 2023       | All  | All            | All     | All            |
| Cadillac  | Escalade Models                                     | 2021 - 2023       | All  | All            | All     | All            |
| Chevrolet | Corvette                                            | 2020 - 2023       | All  | All            | All     | All            |
| Chevrolet | Silverado 1500 New (RPO J22, VIN Digit 12 = A or D) | 2022              | All  | All            | All     | All            |
| Chevrolet | Silverado 1500                                      | 2023              | All  | All            | All     | All            |
| Chevrolet | Suburban                                            | 2021 - 2023       | All  | All            | All     | All            |
| Chevrolet | Tahoe                                               | 2021 - 2023       | All  | All            | All     | All            |
| GMC       | HUMMER EV                                           | 2022              | All  | All            | All     | All            |
| GMC       | Sierra 1500 New (RPO J22, VIN Digit 12 = A or D)    | 2022              | All  | All            | All     | All            |
| GMC       | Sierra 1500                                         | 2023              | All  | All            | All     | All            |
| GMC       | Yukon Models                                        | 2021 - 2023       | All  | All            | All     | All            |

| Involved Region or Country | North America                                                                                                    |
|----------------------------|----------------------------------------------------------------------------------------------------|
|                            | Some technicians may experience one or more of the following concerns after replacing or reprogramming a module on one of the new Vehicle Intelligence Platforms. or VIP Vehicles                                                                                        |
|                            | <ol> <li>Unable to complete the Serial Data Authentication Configuration</li> <li>DTC: U1962 set current in ANY Module</li> <li>No Start</li> </ol>                                                                                                    |
| Condition                  | 4. Invalid Data codes with certain modules even through you can still review the data with GDS2                                                                                                    |
|                            | <ul> <li>5. Unable to perform a theft relearn or learn remotes back to the vehicle</li> <li>6. Unable to perform Module setup or learn</li> <li>7. Alrbag Indicator may illuminate.</li> </ul>                                                                           |
|                            | 8. You may also notice that the VIN number will not self-populate in GDS2                                                                                                    |
|                            | The Serial Data Authentication Configuration procedure runs automatically as part of the programming procedure.                                                                                                    |
| Cause                      | The Serial Data Authentication Configuration is a security handshake between all the<br>modules on the vehicle. One of the main indicators the Serial Data Authentication<br>Configuration did not complete properly is DTC: U1962 is current in one or more<br>modules. |
|                            | See Example below:                                                                                                    |

| Control Module                     | Type | DTC   | Symptom Byte | Description                                                |
|------------------------------------|------|-------|--------------|------------------------------------------------------------|
| Engine Control Module              |      | U2A91 | 00           | Odometer Vehicle Identification Number                     |
| Transmission Control Module        | 0    | U0100 | 00           | Lost Communication with Engine Control Module              |
| Transmission Control Module        | 0    | U1962 | 00           | Unable to Authenticate Serial Data Message                 |
| Power Steering Control Module      |      | U0401 | 00           | Invalid Data Received From Engine Control Module           |
| Bectronic Suspension Control Mo    |      | U0401 | 00           | Invalid Data Received From Engine Control Module           |
| Bectronic Suspension Control Mo    |      | U1962 | 00           | Unable to Authenticate Serial Data Message                 |
| Body Control Module                | Ċ.   | U1611 | 00           | Lost Communication with Engine Control Module on CAN Bus 2 |
| Lighting Control Module            |      | U0401 | 00           | Invalid Data Received From Engine Control Module           |
| Serial Data Gateway Module         |      | U0401 | 00           | Invalid Data Received From Engine Control Module           |
| Restraints Control Module          |      | U0401 | 00           | Invalid Data Received From Engine Control Module           |
| instrument Panel Cluster Control   |      | U0401 | 00           | Invalid Data Received From Engine Control Module           |
| Instrument Panel Cluster Control   |      | U1962 | 00           | Unable to Authenticate Serial Data Message                 |
| Image Processing Module            |      | U0401 | 00           | Invalid Data Received From Engine Control Module           |
| Telematics Control Module          |      | U1962 | 00           | Unable to Authenticate Serial Data Message                 |
| Rear Gate Module                   |      | U0401 | 00           | Invalid Data Received From Engine Control Module.          |
| Rear Gate Module                   |      | U1962 | 00           | Unable to Authenticate Serial Data Message                 |
| Frontview Camera - Windshield      |      | U0401 | 00           | Invalid Data Received From Engine Control Module           |
| Steering Column Lock Control Mo    |      | D1962 | 00           | Unable to Authenticate Serial Data Message                 |
| Restraints Occupant Classification |      | U1962 | 00           | Unable to Authenticate Serial Data Message                 |
| Restraints Occupant Classification |      | U0401 | 00           | Invalid Data Received From Engine Control Module           |

#### Correction:

The dealer will need to perform the Serial Data Authentication Configuration (SDAC) following Instructions in SI using Document ID: 5404959. Be sure the vehicle is Power Moded to the OFF position before running the Serial Data Authentication Configuration procedure.

If a vehicle will not complete the Serial Data Authentication Configuration (SDAC) after updating or replacing a module, please perform the following:

- 1. If a module was replaced, make sure the new module was SPS programmed correctly or the SDAC will fail and not complete correctly.
- 2. If a module such as the BCM is replaced, and the immobilizer learn needs to be completed after replacement, the tech needs to make sure that the SDAC completes correctly, or a pop-up message like the one below will be displayed:

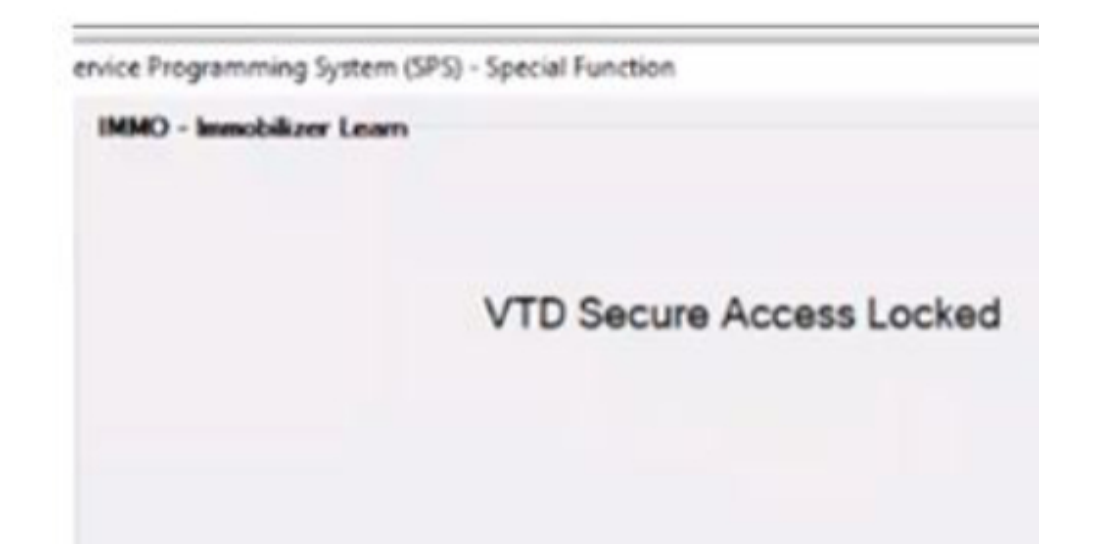

3. If a vehicle will not complete the SDAC, run the SDAC (using the Serial Data Authentication selection in Techline Connect) again. Select the box in SPS controller list in the lower right-hand corner labeled "Serial Data Authentication Configuration".

| Vertica Local<br>Legislation<br>Network Add B (M)                                                                                                    |                                          | 1    |               |                      |
|----------------------------------------------------------------------------------------------------|------------------------------------------|------|---------------|----------------------|
| Net Talata<br>Net<br>21 March 40 (2014 / Talata Schluter (2)<br>24 March 40 (2014 / Talata Schluter (2)                                                                                                    | Link Sec                                 |      |               |                      |
| Discussion         Additional Prime           Bit         Bala Space Transit Head           Bit         State Space Transit Head           Bit         Chaine and Head           Bit         State Space Transit Head           Bit         Space Transit Head           Bit         Space Transit Head           Bit         Head Transit Head           Bit         Bit Head           Bit         Bit Head                                                                                                    | Serial Data Authentication Configuration | Back | VIN: 1GN SKDK | DXMR321157<br>Cancel |
| Manufacture and a second second secon |                                          |      |               |                      |

4. The SDAC will run up to 3 times before it fails. When it fails, there should be a pop box that shows up on the screen like the one below. Check and record the items listed under System and ECU. If the system box reads "Server" then the issue is related to the SPS system server or internet connection and not related to the vehicle. Attempt the SDAC again at a later time or the next day early in the morning. (If the box doesn't read "Server" continue to step 5)

# **NOTE:** Be patient because it can take a few moments for it to actually pop-up box to appear or sometimes you may have to rerun the SDAC again for it to pop-up

| CM Techline Connect | 10KS2DKL9MR176701<br>2021 • GAIC Truck • Yukon - Feld | 10 Connect Vehicle                    |    |
|---------------------|-------------------------------------------------------|---------------------------------------|----|
| DASHBOARD GOSZ SI   | 5252                                                  | Support • RPO • Inerth Series Menuals | Q, |
| \$252               |                                                       | _ 0                                   | ×  |
|                     | SPS2 Error                                            |                                       |    |
|                     |                                                       | anna BECL Brenn<br>CU KM6 NA          |    |
|                     | [Not]                                                 | une, surrautoration                   |    |

5. If the system box reads "ECU", then the Global ID of the module that is causing the concern should be able to be obtained. In the example below, the Global ID is listed as K36, which is for the SDM. The module's name can be found by looking at the global codes listed under "Control Module References" document in SI for the vehicle that is being working on.

6. Sometimes the pop-up box will read "ECU" but it will not give you a Module ID in the ECU box. In this case, the servicing dealer will have to contact Techline support and they will have to assist by getting a SPS log file from the dealership's system. If this is the case, they must be contacted right after the SDAC failure. If any other programming is attempted before contacting Techline, then the SPS log will be erased.

|                  |                         | and the second second second | and wanted | and the second second |
|------------------|-------------------------|------------------------------|------------|-----------------------|
| Function.        | Sub Function            | System                       | LCU        | Error                 |
| Key Provisioning | Request ECU Data (read) | ECU                          | N/A        | N/A                   |

7. Once the module that caused the concern has been identified, attempt to SPS program the module if a update is available and then attempt to run the SDAC again.

8. If the vehicle is repaired, you may release to the customer. If the SDAC still fails, Continue to step 9
9. Pull the fuse that supplies battery power to that module. Sometimes the fuse is a three-prong fuse that feeds other modules. In this case, the servicing technician will need to find a two-prong fuse to power the other module that was not involved in the SDAC failure.

10. If the SDAC completes after removing battery power from the module in question, that module will need to be replaced.

11. Replace the effected module before releasing the vehicle to the customer and verify that the SDAC completes after SPS programming of the new module.

### Additional SI Keywords

U1960 U1961 U3034 U3035

### <u>Version History</u>

| Version  | 6                                                                               |
|----------|---------------------------------------------------------------------------------|
|          | 04/06/2021 - Created on                                                         |
|          | 01/26/2022 - Update to add models and model years and to add to diagnosis.      |
|          | 08/29/2022- Update to add Truck models with VIP communications                  |
| Modified | 09/29/2022- Update PI to fix model descriptions for Pick up models              |
|          | 11/18/2022- Update PI to make changes to steps 4 and add steps 10 & 11          |
|          | 01/31/2023- Update to change title to make PI easier to find and add 2023 truck |
|          | models                                                                          |
|          |                                                                                 |

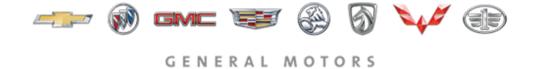

© 2023 General Motors. All Rights Reserved.